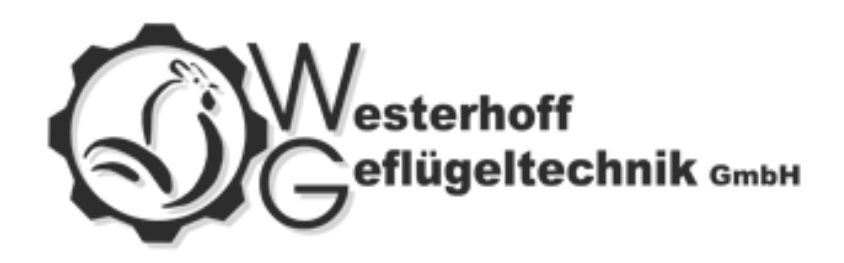

# **GEFLÜGEL BETÄUBUNGSGERÄT BTG-6**

Index-Nr.: \_\_\_\_\_\_**M0026/BTG**

Version: \_\_\_\_\_\_\_\_\_\_\_\_\_**6.5**

Serien-Nr.: \_\_\_\_\_/\_\_\_\_/\_\_\_\_\_

HOOGSTEDE, AUFLAGE IV, JANUAR 2023

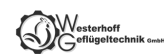

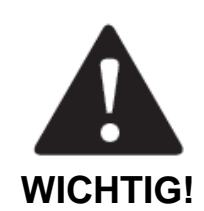

**Diese Bedienungsanleitung ist ein grundlegender Bestandteil des Betäubungsgerätes für Geflügel BTG-6 und ist vor der Installation, Inbetriebsetzung und Anwendung des Gerätes sorgfältig zu lesen.**

Bei jeglichen Fragen nehmen Sie Kontakt mit dem Hersteller des Gerätes auf.

**Der Betäubungssatz** besteht aus:

- 1. Netzteil **BTG-6** (nachstehend *Gerät BTG-6* genannt)
- 2. den Betäubungszangen (nachstehend *Zangen* genannt)

Diese Bedienungsanleitung bezieht sich auf das Betäubungsgerät **BTG-6**.

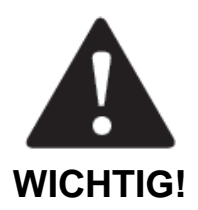

# **Die Bedienungsanleitung** befindet sich auf der **SD-Karte** des Gerätes.

Das Gerät entspricht den Anforderungen:

- der Verordnung (EG) Nr. 1099/2009 des Rates vom 24. September 2009 über den Schutz von Tieren zum Zeitpunkt der Tötung (*Verordnung 1099/2009*);
- der Richtlinie FSIS 6900.2 vom 15. August 2011 zum humanen Umgang und Schlachtung von Zuchttieren (*FSIS-Direktive*).

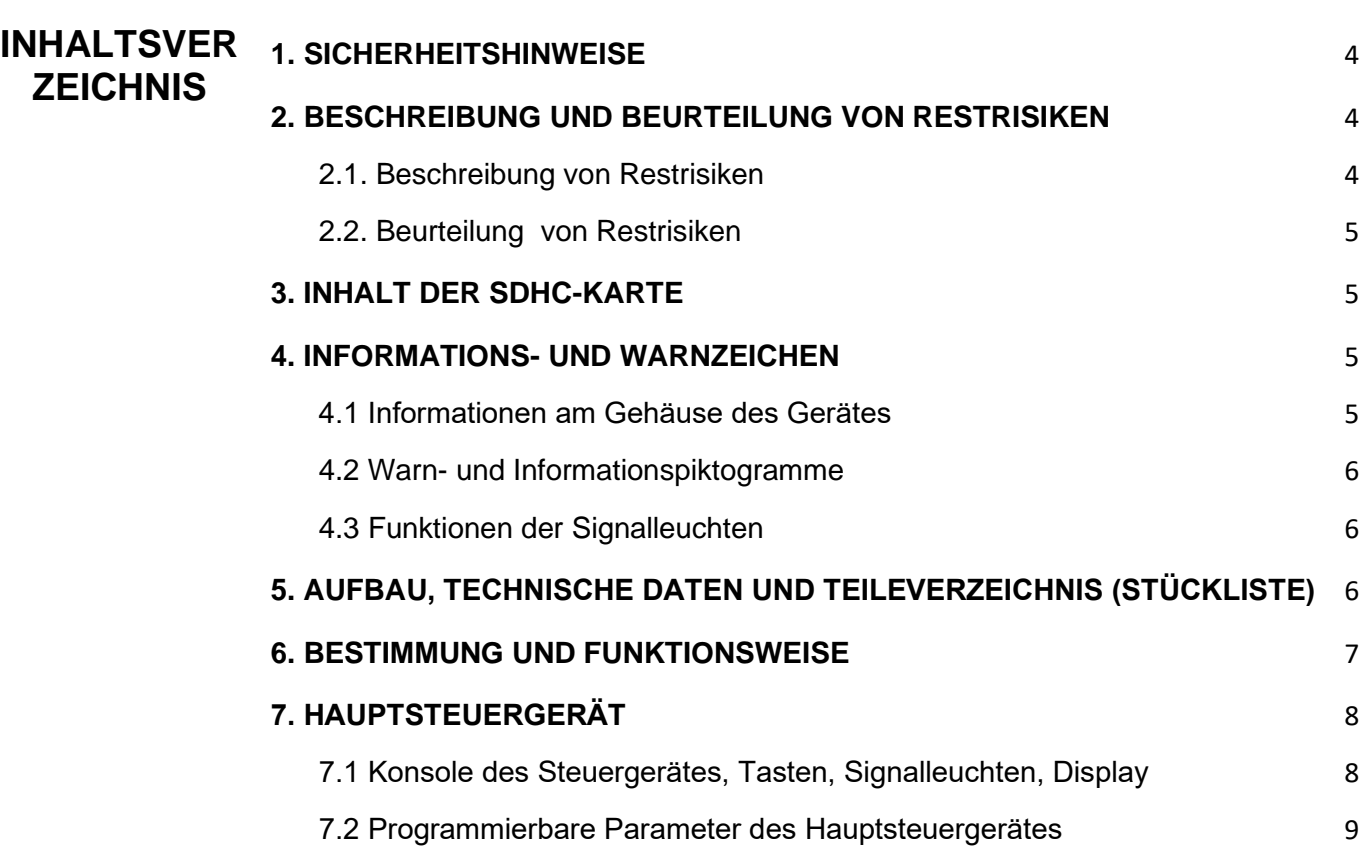

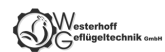

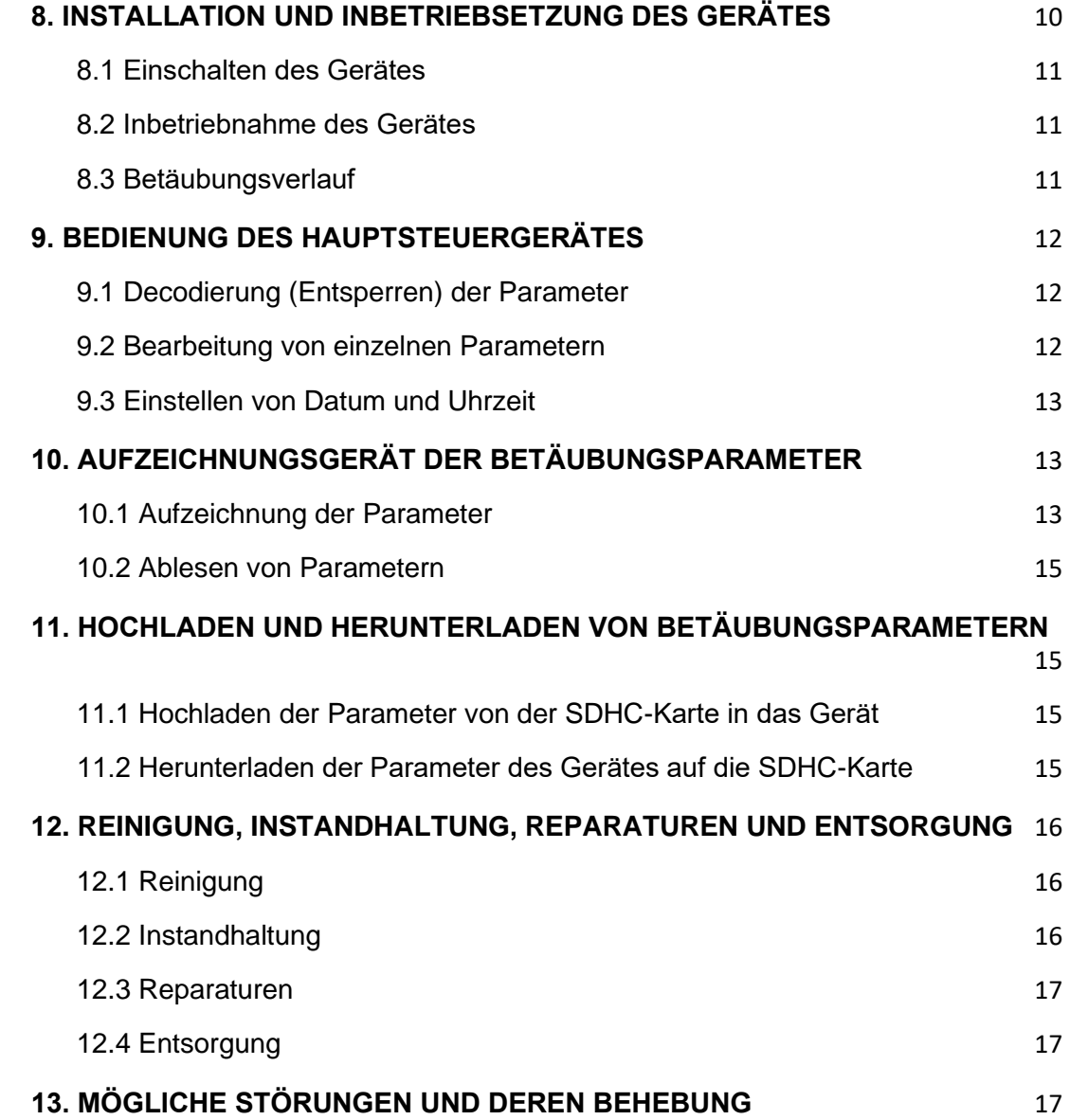

<span id="page-3-0"></span>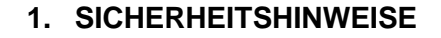

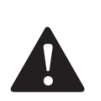

# **ACHTUNG!**

# *Vor der Anwendung des Gerätes ist die Bedienungsanleitung sorgfältig zu lesen. Nichteinhaltung nachfolgender Sicherheitsregeln gefährdet die Arbeitssicherheit.*

- Das Bedienungs- und Wartungspersonal hat die Bedienungsanleitung des Gerätes zu lesen und muss im Bereich seiner Anwendung und UVV am Arbeitsplatz eingewiesen werden;
- Das Gerät darf nur bestimmungsgemäß verwendet werden;
- Reparaturen des Gerätes sind ausschließlich durch berechtigte Servicepartner des Herstellers durchzuführen. Bei eigenmächtigen Umbauten oder Reparaturen verliert die Herstellergarantie ihre Gültigkeit. Bei unautorisierten technischen Eingriffen und Modifizierungen des Gerätes haftet der Hersteller nicht für Schäden, die infolge unrichtiger Funktion des Gerätes entstehen;
- Vor jeglichen Wartungsarbeiten ist das Gerät von der Stromnetz zu trennen;
- Unzulässig ist die Verwendung des Gerätes bei dessen sichtbaren Beschädigungen;
- Das Gerät muss an ein geerdetes Stromnetz anzuschließen;
- Kinder oder nicht eingewiesene Personen dürfen das Gerät nicht verwenden.

Das Gerät ist mit einem elektronischen System zum Stromschlagschutz ausgestattet. **Es ist verboten, die Elektroden zu berühren.**

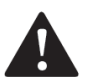

# **ACHTUNG!**

# **Kabel und Steckdosen des Gerätes dürfen nicht mit Wasser in Berührung kommen. Die Revisionsöffnung des Gerätes soll immer dicht verschlossen sein.**

Nach iedem Gebrauch des Gerätes ist unbedingt wie folgt zu verfahren:

- das Betäubungsgerät von der Stromnetz trennen;
- alle Teile des Betäubungssatzes entsprechend absichern;
- alle Abdeckungen für Steckdosen (Steckdosendeckel) anbringen, um einen Wasserschutz der Steckdosen zu gewährleisten;

**Nichteinhaltung der obigen Sicherheitshinweise kann zur Beschädigung des Gerätes führen.**

# <span id="page-3-1"></span>**2. BESCHREIBUNG UND BEURTEILUNG VON RESTRISIKEN**

#### <span id="page-3-2"></span>*2.1. Beschreibung von Restrisiken*

Obwohl der Hersteller die Verantwortung für die Konstruktion und Kennzeichnung des Betäubungsgerätes trägt, lassen sich einige Restrisiken bei der Arbeit, Bedienung und Wartung des Gerätes nicht vermeiden.. Die Restrisiken ergeben sich aus dem fehlerhaften oder nicht ordnungsgemäßen Verhalten des Bedieners. Die meisten Gefahren kommen bei folgenden verbotenen Tätigkeiten vor:

- Bedienung des Gerätes ohne die Bedienungsanleitung vorher gelesen zu haben oder im Bereich seiner Anwendung und UVV am Arbeitsplatz eingewiesen zu werden;
- Benutzung des Gerätes für andere als in der Betriebsanleitung vorgesehene Zwecke;
- Durchführung von Umbauten oder Reparaturen nicht durch autorisierte Servicepartner des Herstellers;
- Durchführung von Wartungsarbeiten ohne vorher das Gerät vom Stromnetz getrennt zu haben;
- Verwendung des Gerätes bei dessen sichtbaren Beschädigungen;
- Anschluss des Gerätes an ein nicht geerdetes Stromnetz;
- Verwendung des Gerätes durch Kinder oder nicht eingewiesene Personen.

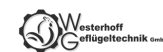

#### *2.2. Beurteilung von Restrisiken*

<span id="page-4-0"></span>Hinweise zur Vermeidung von Restrisiken (für Menschen und Umwelt) bei der Anwendung des Betäubungsgerätes:

- Die Bedienungsanleitung sorgfältig lesen und das Gerät nur durch Personen bedienen lassen, die im Bereich seiner Anwendung und UVV am Arbeitsplatz eingewiesen wurden;
- Das Gerät nur bestimmungsgemäß verwenden;
- Umbauten oder Reparaturen nur durch autorisierten Herstellerservice durchführen lassen;
- Wartungsarbeiten nur dann durchführen, wenn das Gerät vom Stromnetz getrennt wurde;
- Vor der Inbetriebsetzung technischen Zustand des Gerätes prüfen;
- Das Gerät an ein geerdetes Stromnetz anschließen;
- Das Gerät vor Zugriff von Kindern und nicht eingewiesenen Personen schützen.

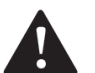

#### **ACHTUNG!**

Bei Nichteinhaltung der obigen Sicherheitshinweise bestehen Restrisiken.

#### <span id="page-4-1"></span>**3. INHALT DER SDHC-KARTE**

Die SDHC-Karte enthält Dateien für Gerätebenutzer:

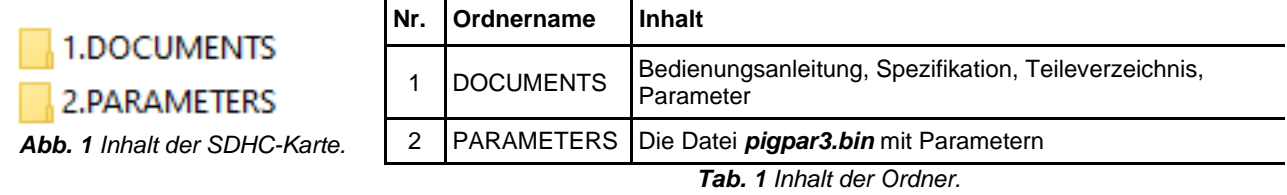

#### <span id="page-4-2"></span>**4. INFORMATIONS- UND WARNZEICHEN**

<span id="page-4-3"></span>*4.1 Informationen am Gehäuse des Gerätes*

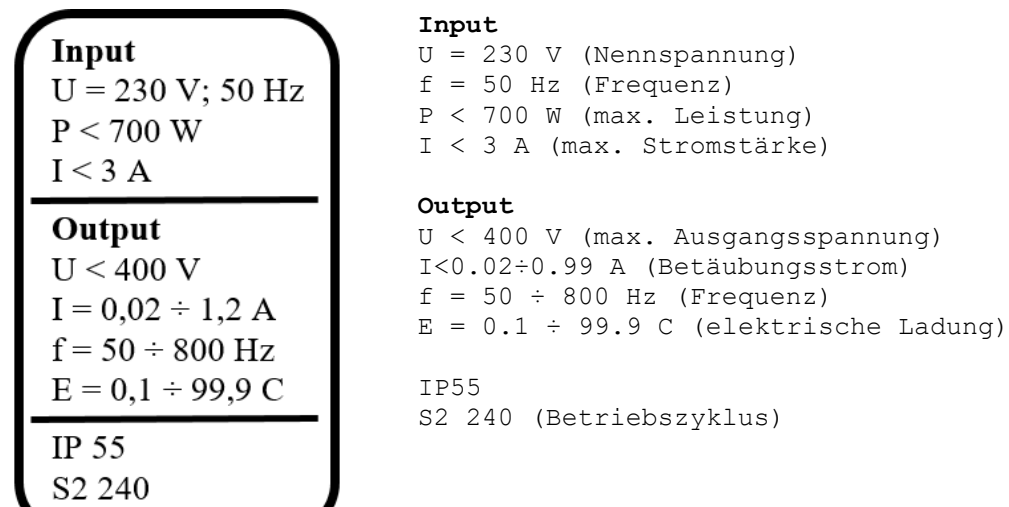

*Abb. 2 Informationstafel.*

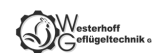

# <span id="page-5-0"></span>*4.2 Warn- und Informationspiktogramme*

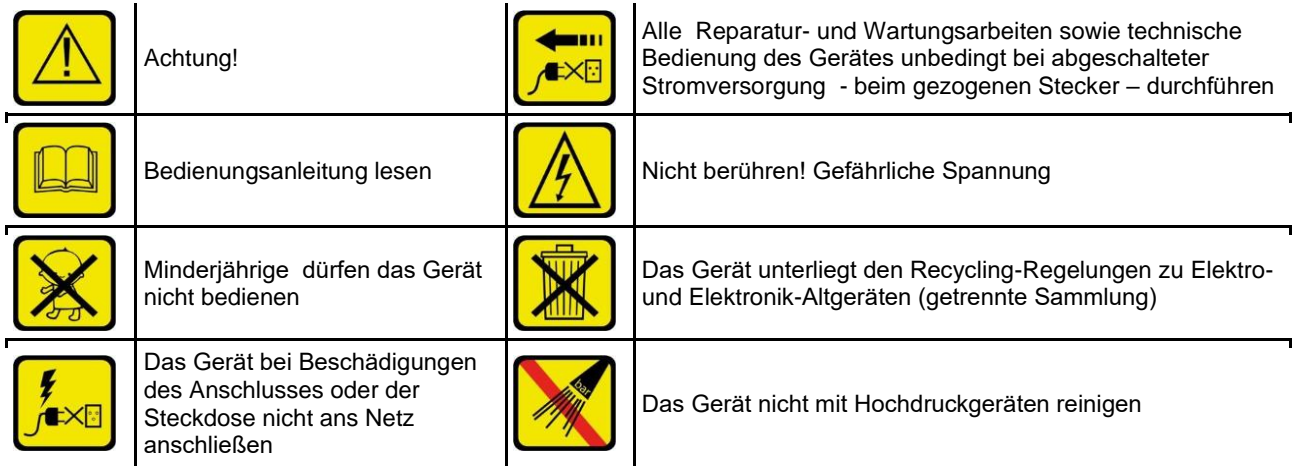

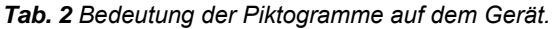

# <span id="page-5-1"></span>*4.3 Funktionen der Signalleuchten*

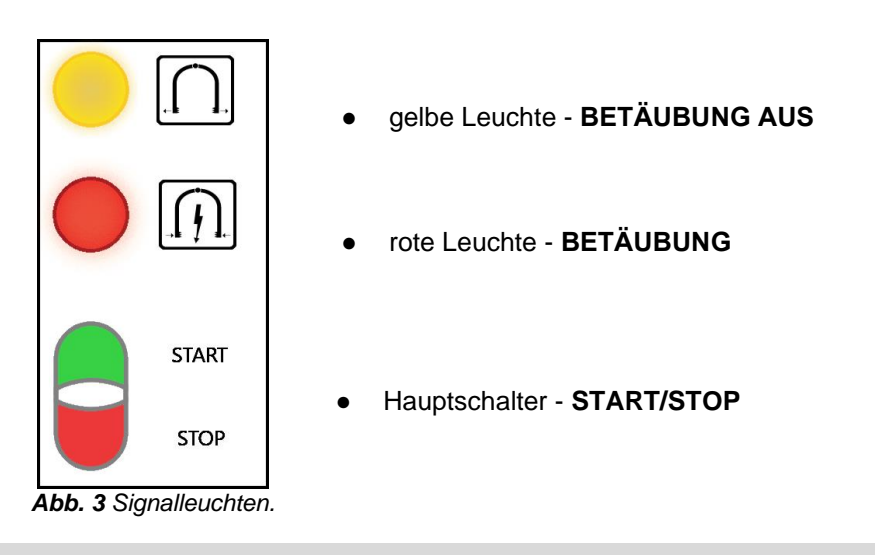

![](_page_5_Figure_7.jpeg)

# <span id="page-5-2"></span>**5. AUFBAU, TECHNISCHE DATEN UND TEILEVERZEICHNIS (STÜCKLISTE)**

Das Gerät befindet sich in einem abgedichteten Gehäuse, das mit Montagehalterungen ausgestattet ist.

An der Seite des Gerätegehäuses befindet sich eine schräge Einbausteckdose für den Anschluss der Betäubungszangen.

Detaillierte technische Daten sowie ein Baugruppenverzeichnis des Gerätes befinden sich:

- in der technischen Spezifikation, siehe *Anlage 2*.
- im Teileverzeichnis (in der Stückliste), siehe *Anlage 3*.

![](_page_6_Picture_1.jpeg)

#### <span id="page-6-0"></span>**6. BESTIMMUNG UND FUNKTIONSWEISE**

Das Gerät dient zur Betäubung der Tiere vor Schlachtung mit elektrischem Strom mit einer Spannung kleiner als 400 V und Frequenz von 50 bis 800 Hz.

#### *Das Gerät ist ausschließlich bestimmungsgemäß zu verwenden.*

Das im Gerät angewendete Hauptsteuergerät arbeitet in 4 Modi:

- *im Anlaufmodus*  direkt nach der Inbetriebsetzung. In dem Modus werden alle Einstellungsparameter des Gerätes kontrolliert und es erfolgt eine Vorbereitung auf den Betrieb;
- *im Betriebsbereitschaft-Modus* das Gerät wurde korrekt gestartet und ist betriebsbereit;
- *im Betäubungsmodus*  in dem Modus erfolgt die Widerstandsmessung des Tierkörpers und nach dem Starten der Betäubung sind die eingestellten Parameter stets aktiv;
- *im Programmierungsmodus*  in dem Modus können die Parameter (allgemeine und für einzelne Modi) neu eingestellt werden. Die voreingestellten Parameter des ausgewählten Modus können vom Nutzer je nach Art und Größe des zu betäubenden Tieres geändert werden. Zur Änderung der einzelnen Betäubungsparameter: Pkt. *9.2*.

Das Betäubungsgerät arbeitet gem. dem ausgewählten Programm, in dem bestimmte Betäubungsparameter gespeichert sind. Auf dem Display **[Prog]** erscheint das ausgewählte Programm, das mit der Taste P geändert werden kann.

Die werkseitig gespeicherten Programme befinden sich auf der SDHC-Karte des Betäubungsgerätes:

● Pfad zur Datei: *SD-Karte/Parameter/pigpar3.bin*

Die Betäubungsspannung hängt streng von dem Widerstand des Tierkörpers ab. Der Widerstand des Tierkörpers hängt von der Art, dem Gewicht des Tieres und dem Anlegen der Elektroden ab. Das Gerät misst den Widerstand und passt die Spannung entsprechend an, bis der voreingestellte Betäubungsstrom erreicht ist. In der *Tab. 4* wurden die Mindeststärken des Betäubungsstroms angegeben (*die Verordnung 1099/2009*):

![](_page_6_Picture_174.jpeg)

*Tab. 4 Mindeststärken des Betäubungsstroms abhängig von der Tierart.* 

![](_page_7_Picture_1.jpeg)

# <span id="page-7-0"></span>**7. HAUPTSTEUERGERÄT**

# <span id="page-7-1"></span>*7.1 Konsole des Steuergerätes, Tasten, Signalleuchten, Display*

![](_page_7_Picture_163.jpeg)

*Tab. 5 Beschreibung der Steuerungskonsole.* 

Mit Hilfe der Steuerungskonsole können folgende Werte für die einzelnen Programme geändert werden:

- Stromstärke [A];
- Frequenz [Hz];
- Betäubungszeit [s].

und es können auch:

- neue Betäubungsprogramme;
- sowie aktuelle Uhrzeit und aktuelles Datum eingestellt werden.

![](_page_8_Picture_1.jpeg)

# <span id="page-8-0"></span>*7.2 Programmierbare Parameter des Hauptsteuergerätes*

![](_page_8_Picture_181.jpeg)

![](_page_9_Picture_1.jpeg)

<span id="page-9-0"></span>![](_page_9_Picture_242.jpeg)

![](_page_10_Picture_1.jpeg)

# <span id="page-10-0"></span>*8.1 Einschalten des Gerätes*

![](_page_10_Picture_3.jpeg)

# **ACHTUNG!**

Das Gerät sollte in einem Raum mit möglichst geringer Luftfeuchtigkeit installiert werden. Der START/STOP-Hauptschalter sollte immer sichtbar und für den Bediener zugänglich sein.

Das Gerät ist mit einem untrennbaren Netzkabel mit einem Stecker ausgestattet, der an ein 230-V-Netz angeschlossen werden sollte. Die Netzsteckdose muss durch eine 10-A-Sicherung gegen Kurzschluss und Überlastung geschützt werden. Das Kabel darf nicht in Reichweite von Tieren sein oder Beschädigungen ausgesetzt sein;

# <span id="page-10-1"></span>*8.2 Inbetriebnahme des Gerätes*

Schalten Sie das Gerät mit der START-Taste am START / STOP-Hauptschalter ein (siehe: *Abb. 3*). Das weiße Licht am Schalter leuchtet auf. Das Gerät wechselt automatisch in den *Anlaufmodus*:

- Die Displays **[A][SEC]**, **[V]** und **[Prog]** beginnen zu blinken (ca. 2 Sek.) und es werden die Software-Version und die Nummer des Betäubungsprogramms angezeigt;
- über weitere 2 Sek. wird auf allen Displays der Wert 8 angezeigt;
- anschließend:
	- wird auf den Displays **[A]** und **[SEC]** der Wert **0.0**;
	- das Display **[V]** ziegt der Messspannungswert an.

Das Gerät befindet sich nun *im Modus "betriebsbereit"*.

# <span id="page-10-2"></span>*8.3 Betäubungsverlauf*

*Die Dauer des jeweiligen Betäubungsvorgangs* hängt von folgenden Parametern ab:

- **SPt**  *Betäubungszeit* wird der vorgewählte Zeitwert **SPt** erreicht, wird das Tonsignal aktiviert, danach kann das Tier losgelassen werden;
- **dL1**+**dL2**+**dL3** *die Zeitsumme der einzelnen Phasen*;

Ist *die Zeitsumme der einzelnen Phasen* größer als *die Betäubungszeit* (**SPt**), dauert die Betäubung bis das Tier losgelassen wird oder bis die *Zeitsumme der einzelnen Phasen* abgelaufen ist, siehe *Grafik 1*:

![](_page_10_Figure_20.jpeg)

Bevor der Betäubungsvorgang gestartet wird, liegt an den Elektroden nur eine Messspannung an.

- 1. Werden die Elektroden an den Tierkörper angedrückt, geht das Gerät *in den Betäubungsmodus* über. Der Betäubungsvorgang wird automatisch gestartet. Durch die Systemsteuerung wird die Betäubungsspannung angelegt und die rote Kontrollleuchte leuchtet auf (BETÄUBUNG):
	- auf dem Display **[A]** wird der Wert des Betäubungsstroms angezeigt;

12

- auf dem Display **[SEC]** wird die Zeit [s] von Anfang der Betäubungsphase an angezeigt;
- auf dem Display **[V]** wird der Wert der Betäubungsspannung angezeigt.
- 2. Ist *die Betäubungszeit* (**SPt**) oder *die Zeitsumme der einzelnen Phasen* erreicht, leuchtet die gelbe Kontrollleuchte auf (BETÄUBUNG AUS) und es ertönt ein Tonsignal, siehe *Grafik 1*:

# *Dann sind die Elektroden vom Kopf des Tieres zu entfernen*

Ist der vorgewählte Zeitwert *der Betäubungszeit* **(SPt)** erreicht, dauert die Betäubung bis der Kopf des Tieres losgelassen wird oder bis *die Zeitsumme der einzelnen Phasen* abgelaufen ist.

Das Betäubungsende wird durch das Erlöschen der roten Kontrollleuchte (BETÄUBUNG) signalisiert;

- 3. Nach dem Entfernen den Elektroden vom Kopf:
	- erlöschen die rote Leuchte (BETÄUBUNG) und gelbe Leuchte (BETÄUBUNG AUS);
	- das Tonsignal wird ausgeschaltet;
	- auf dem Display [A] wird der Wert 0 angezeigt (kein Betäubungsstrom);
	- auf dem Display **[SEC]** wird die Zeitdauer der letzten Betäubung angezeigt;
	- auf dem Display **[V]** wird der Messspannungswert an den Elektroden angezeigt.
- 4. Nach Ablauf der vorgegebenen Zeit des Parameters **toFF** (die Intervallzeit zwischen aufeinanderfolgenden Betäubungsvorgängen) ist das Gerät wieder *im Modus "betriebsbereit"*.

*Wenn das Gerät nicht benutzt wird, schalten Sie es mit der STOP-Taste am START/STOP-Hauptschalter aus (siehe Abb.3) und ziehen Sie den Stecker aus der Netzanschlussdose.*

# <span id="page-11-0"></span>**9. BEDIENUNG DES HAUPTSTEUERGERÄTES**

# <span id="page-11-1"></span>*9.1 Decodierung (Entsperren) der Parameter*

- 1. Drücken Sie **H**, um das Menu zu öffnen: das Gerät schaltet dann in *den Programmiermodus um*:
	- die Kontrollleuchte **[Pgm]** (*Programm*) beginnt zu blinken;
	- auf dem Display **[A][SEC]** blinkt **Cd**;
	- auf dem Display **[V]** wird der Wert 0 angezeigt.
- 2. Bestätigen Sie Ihre Auswahl, indem Sie ducken:
	- auf dem Display **[V]** beginnt der Wert 0 zu blinken;
- 3. Mit den Tasten  $\Delta \nabla$  stellen Sie den Wert 6 ein (ein werksseitig voreingestellter Code, der die restlichen Parameter entsperrt – er kann durch die Änderung des Parameters **Lc** geändert werden).
- 4. Bestätigen Sie Ihre Auswahl, indem Sie ducken:
	- auf den Displays [A][SEC] blinkt wieder Cd, dies bedeutet, dass die Parameter entsperrt wurden und können mit den Tasten  $\Delta \nabla$  umgeschaltet werden.

# <span id="page-11-2"></span>*9.2 Bearbeitung von einzelnen Parametern*

- 1. Entsperren Sie die Parameter: gem. Pkt *9.1* vorgehen*.*
- 2. Mit den Tasten  $\Delta \nabla$  wählen Sie den allgemeinen Parameter **Pr** (*Programm*):
	- der Parameter **Pr** ermöglicht die Auswahl des zu bearbeitenden Programms.
- 3. Bestätigen Sie Ihre Auswahl, indem Sie durücken:

![](_page_11_Picture_32.jpeg)

![](_page_11_Picture_33.jpeg)

![](_page_11_Picture_34.jpeg)

![](_page_12_Picture_1.jpeg)

- der Wert auf dem Display **[V]** beginnt zu blinken;
- 4. Mit den Tasten  $\Delta \nabla$  wählen Sie die Nummer des zu bearbeitenden Programms.
- 5. Bestätigen Sie Ihre Auswahl, indem Sie dichten:
	- der Text auf den Displays **[A][SEC]** beginnt zu blinken;
- 6. Mit den Tasten  $\Delta \nabla$  wählen Sie den zu bearbeitenden Parameter (Liste der Parameter: *Tab. 6* Pkt. *7.2*).
- 7. Bestätigen Sie Ihre Auswahl, indem Sie ducken: ● der Wert auf dem Display **[V]** beginnt zu blinken;
- 8. Mit den Tasten  $\Delta \nabla$  wählen Sie den gewünschten Parameterwert.
- 9. Bestätigen Sie die Änderung durch das Drücken der **: in den 1** 
	- der Text auf den Displays [A][SEC] beginnt zu blinken;
	- In gleicher Weise können Sie weitere Parameter ändern, indem Sie ab Schritt 6 neu beginnen.
- 10. Drücken Sie , um *den Programmiermodus* zu verlassen.

# <span id="page-12-0"></span>*9.3 Einstellen von Datum und Uhrzeit*

- 1. Entsperren Sie die Parameter: gem. Pkt *9.1* vorgehen.
- 2. Mit den Tasten  $\Delta \nabla$  wählen Sie den Datum-/Uhrzeit-Parameter, den Sie ändern wollen:
	-
	- auf dem Display **[V]** wird der Wert des entsprechenden Parameters angezeigt.
- 3. Bestätigen Sie Ihre Auswahl, indem Sie dichten: ● der Wert auf dem Display **[V]** beginnt zu blinken;
- 4. Mit den Tasten  $\boxed{\Delta\nabla}$  wählen Sie den gewünschten Parameterwert.
- 5. Bestätigen Sie Ihre Auswahl, indem Sie durücken:
	- der Text auf den Displays [A][SEC] beginnt zu blinken;
	- In gleicher Weise können Sie weitere Parameter ändern, indem Sie ab Schritt 2 neu beginnen.
- 6. Drücken Sie **<sup>ESC</sup>**, um *den Programmiermodus* zu verlassen.

# <span id="page-12-1"></span>**10. AUFZEICHNUNGSGERÄT DER BETÄUBUNGSPARAMETER**

# **WICHTIG!**

Die kompatible Kapazität der SDHC-Karte beträgt 8 GB. Die Verwendung größerer Kapazitäten kann zu Bedienungsproblemen führen. Die maximale Speicherkapazität sollte 16 GB nicht überschreiten.

Das Gerät ist mit einem Aufzeichnungsgerät ausgestattet, das elektrische Parameter während der Betäubung misst und diese auf der SDHC-Karte im Sockel des Gerätes aufzeichnet. *Das Aufzeichnungsgerät erfüllt die Anforderungen der Verordnung 1099/2009 (Anlage II Pkt. 4.1).*

# <span id="page-12-2"></span>*10.1 Aufzeichnung der Parameter*

Die Aufzeichnung der Betäubungsparameter beginnt mit dem Beginn der Betäubung, wenn die rote Leuchte (BETÄUBUNG) aufleuchtet. Die Werte der Betäubungsparameter werden auf der SDHC-Karte in Textform in der Datei *piglog.csv* gespeichert.

![](_page_13_Picture_1.jpeg)

Jede Aufzeichnungszeile bezieht sich auf einen Betäubungsvorgang. Die Werte jeder Aufzeichnungszeile werden in nachfolgender Reihenfolge gespeichert:

● Laufende Nummer des Betäubungsvorgangs (wird nach Abschalten des Gerätes zurückgesetzt);

- Datum der Betäubung: *Jahr-Monat-Tag*;
- Ende der Betäubung: *Uhrzeit-Minute-Sekunde*;
- durchschnittliche Spannung [V] während der Betäubung;
- max. Strom [A] während der Betäubung;
- Der während des Betäubungsprozesses gemessene Wert der elektrischen Ladung [C];
- Dauer der Betäubung [s];
- Stromfrequenz am Start [Hz];
- Nummer des Programms.

#### **M -** zu geringer Betäubungsstrom (unter dem Mindestwert **IMiG [A/mA]**);

Der durch den Parameter konfigurierte "M"-Status informiert über den Mindeststrom in der ersten Betäubungsphase (dL1). Eine Unterschreitung dieses Grenzwertes für mehr als 600 ms wird durch das Blinken der gelben Lampe, ein akustisches Signal und die Eintragung des Status "M" in das Register signalisiert.

**T** - Betäubungszeit zu kurz (unter dem Mindestwert von **tmin in [s]);** Die minimale Betäubungszeit ist standardmäßig auf 4 Sekunden eingestellt. Die Unterbrechung der Betäubung vor Ablauf der Zeit **tmin** wird durch eine pulsierende gelbe Lampe und einen pulsierenden akustischen Ton signalisiert. Die Betäubungspause darf nicht länger dauern als die mit dem Parameter **toFF** eingestellte Zeit. Eine längere Betäubungspause wird als erneute Betäubung interpretiert. Wenn die Zeit **tmin** nicht erreicht ist, wird der Fehler "T" im Register gespeichert.

**N** - zu geringer Betäubungsstrom unter dem Mindestwert **IMiG**;

Der durch den Parameter konfigurierte "N"-Status informiert über den Mindeststrom in der zweiten Betäubungsphase (dL2).

Eine Unterschreitung dieses Grenzwertes für mehr als 600 ms wird durch das Blinken der gelben Lampe, ein akustisches Signal und die Eintragung des Status "N" in das Register signalisiert.

| Lfd. Nr. | <b>Date</b> | Time     | U[V] | I[A] | q[C] | t[sek] | f[Hz] | <b>NrPgm</b> | <b>Status</b> |
|----------|-------------|----------|------|------|------|--------|-------|--------------|---------------|
|          | 19.04.2021  | 12:51:16 | 54   | 0.46 | 1.5  | 6      | 50    |              | ----          |
| 2        | 19.04.2021  | 12:52:11 | 76   | 0.46 | 2.2  | 6      | 50    | 2            | M---          |
| 3        | 19.04.2021  | 12:53:23 | 63   | 0.71 | 3.4  | 6      | 50    | 3            | --T-          |
| 4        | 19.04.2021  | 12:54:13 | 54   | 0.46 | 1.5  | 6      | 50    |              | M-T-          |

*Tab. 7 Beispielparameterwerte der Betäubun.*

![](_page_13_Picture_20.jpeg)

# **ACHTUNG!**

Die Batterie des Aufzeichnungsgerätes kann nur durch einen berechtigten Herstellerservice ausgetauscht werden.

#### <span id="page-14-0"></span>*10.2 Ablesen von Parametern*

Um die aufgezeichneten Daten abzulesen, müssen Sie:

- die SDHC-Karte aus dem Gerät herauszunehmen;
- die SDHC-Karte in den SD-Kartenleser des PC zu stecken;
- die Datei *piglog.csv* in einem beliebigen Programm zum Lesen von Textdateien (z.B. NotePad) oder in Excel zu öffnen.

Die Datei *piglog.csv* ist von Zeit zu Zeit zu kopieren und unter einem anderen Namen (z.B. *März2021.csv*) auf der Festplatte zu speichernund danach von der SDHC-Karte zu löschen. Bei der nächsten Betäubung erstellt das Aufzeichnungsgerät eine neue Datei *piglog.csv*.

Bearbeiten Sie die Datei *piglog.csv* nicht, da dies zu Aufzeichnungsfehlern führen kann

# <span id="page-14-1"></span>**11. HOCHLADEN UND HERUNTERLADEN VON BETÄUBUNGSPARAMETERN**

Das Gerät ist mit folgenden Funktionen ausgestattet:

- Hochladen von Parametern der SDHC-Karte auf das Betäubungsgerät;
- Herunterladen von Parametern des Betäubungsgerätes auf die SDHC-Karte.

Um die Service-Parameter (werksseitige Einstellungen) in das Gerät hochzuladen:

- suchen Sie die Datei *pigpar3.bin* mit Service-Einstellungen der Parameter auf der SDHC-Karte aus (Dateipfad: *SD-Karte/Parameter/pigpar3.bin*);
- kopieren Sie die Datei *pigpar3.bin* in das Hauptverzeichnis der SDHC-Karte (Pfad zur kopierten Datei: *SD-Karte/pigpar3.bin*);
- befolgen Sie die Hinweise gem. Pkt. *11.1.*

Um eigene Einstellungen der Parameter vom Betäubungsgerät auf der SDHC-Karte zu speichern (z.B. um sie auf ein anderes Gerät zu übertragen), befolgen Sie die Hinweise gem. Pkt. *11.2*.

# <span id="page-14-2"></span>*11.1 Hochladen der Parameter von der SDHC-Karte in das Gerät*

*Damit das Hochladen richtig verläuft, sollte sich die Datei pigpar3.bin im Hauptverzeichnis der SDHC-Karte befinden*

- Stecken Sie die SDHC-Karte mit der abgespeicherten Datei *pigpar3.bin* in den SD-Kartensteckplatz (in der Revisionsöffnung);
- Drücken Sie gleichzeitig die Tasten **AP** und ohne diese loszulassen, drücken und gedrückt halten, bis auf dem Display **[A][SEC] Sd-P** erscheint:

![](_page_14_Picture_22.jpeg)

- die Parameter wurden von der SDHC-Karte in das Gerät ordnungsgemäß hochgeladen.
- Lassen Sie nun alle Tasten los.

# <span id="page-14-3"></span>*11.2 Herunterladen der Parameter des Gerätes auf die SDHC-Karte*

● Stecken Sie die SDHC-Karte in den SD-Kartensteckplatz (in der Revisionsöffnung);

![](_page_15_Picture_1.jpeg)

• Drücken Sie gleichzeitig die Tasten  $\nabla$  P und ohne diese loszulassen,  $\sqrt{\frac{1}{n}}$ drücken und gedrückt halten, bis auf dem Display **[A][SEC] P-Sd** erscheint:

![](_page_15_Picture_3.jpeg)

- die Parameter wurden ordnungsgemäß von dem Gerät auf die SDHC-Karte heruntergeladen.
- Lassen Sie nun alle Tasten los.

*Befand sich bereits im Hauptverzeichnis der SDHC-Karte eine Datei mit dem Namen pigpar3.bin, wird diese mit einer neuen Datei ersetzt*

# <span id="page-15-0"></span>**12. REINIGUNG, INSTANDHALTUNG, REPARATUREN UND ENTSORGUNG**

#### <span id="page-15-1"></span>*12.1 Reinigung*

Das Gerät ist grundsätzlich wartungsfrei. Trotzdem ist es notwendig, das Gerät in einem guten technischen Zustand und sauber zu halten (*Regulation 1099/2009*):

- das Gerät manuell unter Beachtung von Sicherheitsregeln beim Umgang mit Elektrogeräten reinigen;
- das Gehäuse des Gerätes nach jedem Gebrauch mit einem Tuch reinigen;
- keine Reinigungsmittel verwenden.

![](_page_15_Picture_13.jpeg)

# **ACHTUNG!**

Das Gerät nicht mit Hochdruckreinigern reinigen!

Das Gerät vor Feuchtigkeit und übermäßigem Staub schützen.

Trennen Sie das Gerät während der Reinigung und Wartung immer von der Stromquelle.

# <span id="page-15-2"></span>*12.2 Instandhaltung*

Das Ziel der Instandhaltung ist es, das Gerät in seinem funktionsfähigen Zustand zu halten. Der Umfang der Instandhaltungsmaßnahmen sollte mit nachfolgenden Anweisungen übereinstimmen:

- **Tägliche Wartung** vor und nach der Arbeit:
	- − ständige Kontrolle des technischen Zustands der einzelnen Baugruppen und Teile des Gerätes, die einen Einfluss auf die Arbeitssicherheit haben.

# ● *Regelmäßige Wartung und Inspektionen*:

- − Feststellung des technischen Ist-Zustands des Gerätes;
- Prüfung einzelner Baugruppen und Teile auf Verschleiß;
- − Behebung von evtl.Störungen und Beschädigungen.

![](_page_15_Picture_26.jpeg)

# **ACHTUNG!**

Das Gerät muss alle zwei Jahre in einem berechtigten Herstellerservice kalibriert werden (*Regulation 1099/2009*).

#### **Reinigen Sie das Gerät vor dem Versand und schützen Sie es ordnungsgemäß vor möglichen Transportschäden.**

Der Herstellerservice stellt ein Dokument aus, in dem bestätigt wird, dass das Gerät kalibriert wurde und ordnungsgemäß funktioniert.

![](_page_15_Picture_31.jpeg)

# **ACHTUNG!**

**Die Betäubungsanlagen und -geräte sind vor jeder Inbetriebsetzung zu kontrollieren.**

Ordnungsgemäße Funktion des Gerätes kann mit dem **AZ-1**-Prüfgerät geprüft werden:

● Schließen Sie das Prüfgerät an die schräge Einbausteckdose für den Anschluss der

![](_page_16_Picture_1.jpeg)

Betäubungszangen an und schalten Sie den BTG-6 Gerät mit der Taste START ein;

- Halten Sie die Taste des Prüfgeräts gedrückt, um einen simulierten Betäubungsvorgang zu beginnen - die rote Leuchte (BETÄUBUNG) am Gerät leuchtet auf;
- Halten Sie die Taste solange gedrückt bis ein Tonsignal ertönt und die gelbe Leuchte (BETÄUBUNG AUS) aufleuchtet;
- Nach dem Loslassen der Taste wird die Simulation beendet, die rote und gelbe Leuchte erlöschen und das Tonsignal wird gestoppt:
- Auf dem Display **[V]** soll die Messspannung angezeigt werden.

Eine so durchgeführte Simulation bedeutet, dass das Betäubungsgerät ordnungsgemäß funktioniert.

#### <span id="page-16-0"></span>*12.3 Reparaturen*

- Bei Störungen nehmen Sie Kontakt mit dem autorisierten Herstellerservice auf.
- Bei Durchführung von Reparaturen und Inspektionen durch einen nicht berechtigten Herstellerservice haftet der Hersteller für den technischen Zustand des Gerätes und seine ordnungsgemäße Funktion nicht.
- Bei jeglichen Instandsetzungsarbeiten am Gerät musst es vom Stromnetz getrennt werden.

#### <span id="page-16-1"></span>*12.4 Entsorgung*

![](_page_16_Picture_13.jpeg)

# **ACHTUNG!**

Das Gerät ist komplett an eine zuständige Sammelstelle für Entsorgung von Elektro- und Elektronikgeräten abzugeben.

#### **Entsorgung des Gerätes:**

![](_page_16_Figure_17.jpeg)

- das Symbol einer durchgestrichenen Mülltonne (abgebildet auf dem Gerät) bedeutet ein strenges Verbot, das Gerät in Container für gemischten Abfall einzuwerfen;
- das Gerät ist aus recycelbaren Materialien hergestellt:
- das Gerät ist gekennzeichnet als "konform" mit der Richtlinie 2012/19/EU des Europäischen Parlaments und des Rates vom 4. Juli 2012 über Elektro- und Elektronik-Altgeräte:
- eine korrekte Entsorgung des Geräts kann zur Reduzierung der negativen Auswirkungen auf die Umwelt und die menschliche Gesundheit beitragen;
- das Gerät ist gem. den örtlichen Regelungen zur Entsorgung von Elektro- und Elektronikgeräten zu entsorgen und an eine zuständige Sammelstelle abzugeben;
- es ist verboten, das Gerät unbeaufsichtigt zu lassen, da es eine Gefahr für die Umwelt und die menschliche Gesundheit darstellen kann.

#### **Entsorgung der Verpackung:**

Die Verpackung des Gerätes ist aus recycelbaren Materialien hergestellt. Einzelne Verpackungsteile sind verantwortungsbewusst und gem. den aktuell geltenden Abfallbewirtschaftungsvorschriften zu entsorgen.

![](_page_16_Picture_26.jpeg)

Verpackungen, die mit diesem Symbol gekennzeichnet sind, gehören in eine blaue Tonne (PAPIER).

![](_page_16_Picture_28.jpeg)

Verpackungen, die mit diesem Symbol gekennzeichnet sind, gehören in eine gelbe Tonne (METAL, KUNSTSTOFFE).

# <span id="page-16-2"></span>**13. MÖGLICHE STÖRUNGEN UND DEREN BEHEBUNG**

![](_page_16_Picture_31.jpeg)

# **ACHTUNG!**

Leuchtet die rote Kontrollleuchte am Gerät (BETÄUBUNG) außerhalb Beteubungsvorgangs auf, kann es bedeuten, dass an den Elektroden der Zangen eine Betäubungsspannung anliegt. Der Betrieb des Gerätes ist unbedingt unverzüglich einzustellen, das Gerät auszuschalten und der autorisierte Servicepartner des Herstellers zu kontaktieren.

![](_page_17_Picture_1.jpeg)

● Sollte die die rote Kontrollleuchte am Gerät (BETÄUBUNG) während des Betäubungsvorgangs nicht aufleuchten, lassen Sie das Gerät sofort durch einen autorisierten Servicepartner reparieren.

![](_page_17_Picture_212.jpeg)

#### Mögliche Störungen und deren Behebung:

*Tab. 7 Mögliche Störungen und deren Behebung.*

# **AN DEN NUTZER**

**Lesen Sie sorgfältig die Garantie und beachten Sie ihre Bedingungen sowie die allgemeinen Regeln aus der Bedienungsanleitung des Betäubungsgerätes.**

**Bei eigenmächtiger Durchführung von Reparaturen und Inspektionen haftet der Hersteller nicht für den technischen Zustand des Gerätes und der Zangen sowie ihre ordnungsgemäße Funktion.**

**Das Gerät unterliegt den Recycling-Regelungen zu Elektro- und Elektronik-Altgeräten (getrennte Sammlung).**

![](_page_18_Picture_4.jpeg)

![](_page_18_Picture_5.jpeg)

# **WESTERHOFF GEFLÜGELTECHNIK GMBH**

Kruppstr. 7 49846 Hoogstede

Tel: +49 (0)5944 599 723

[www.geflugeltechnik.com](http://www.geflugeltechnik.com/)

[info@geflugeltechnik.com](mailto:info@geflugeltechnik.com)